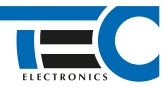

## Для изделий: Призрак-8xx/BT, Призрак-8xx 4G, Призрак-8 (v7.6), Призрак-8 (v7.7)

# **Skoda Kodiaq 1.4 (2018--)**

с кнопкой Start/Stop

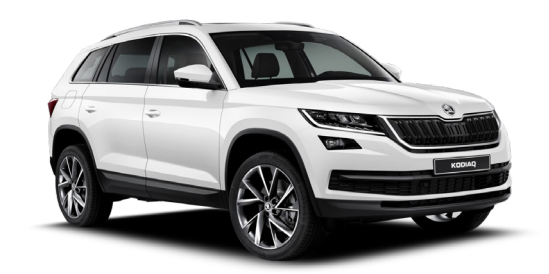

## **Особенности работы**

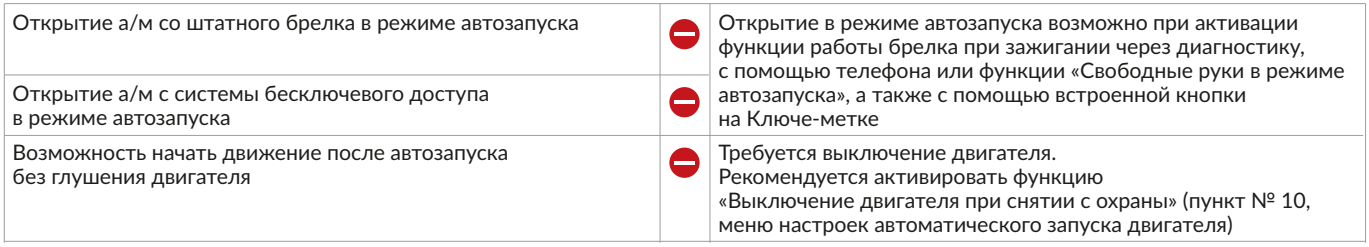

### **Порядок подключения и настройки**

**1.** Осуществите все необходимые подключения и согласуйте систему Призрак с а/м (см. Integrator).

**2.** Подключение цепей зажигания производится в черном разъеме «А» блока BCM. Подключение стартера производится в блоке предохранителей в подкапотном пространстве.

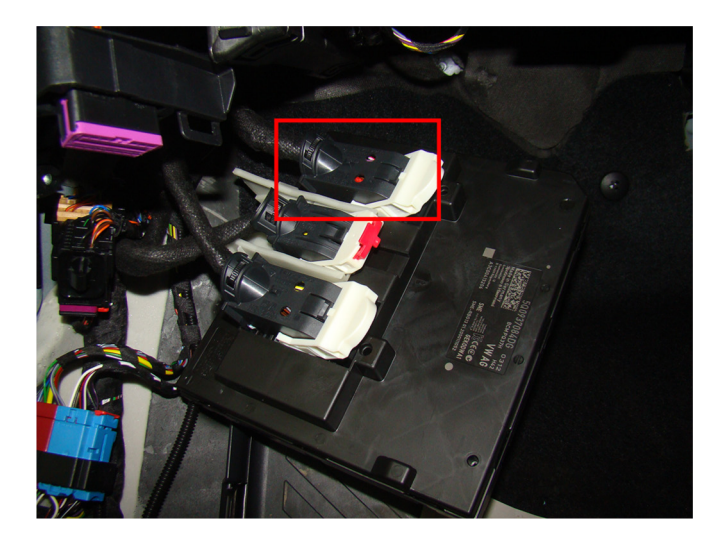

Место подключения цепей зажигания

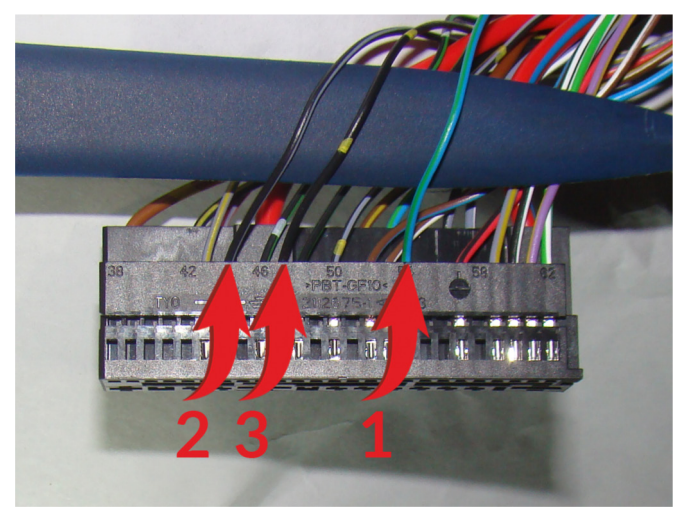

Подключение цепей зажигания:

- 1 Зажигание 1 «+» (синий/зеленый провод; контакт № 54);
- 2 Зажигание 1 «+» (черный/серый провод; контакт № 44); 3 – Зажигание 1 «+» (черный провод; контакт № 47).
- 

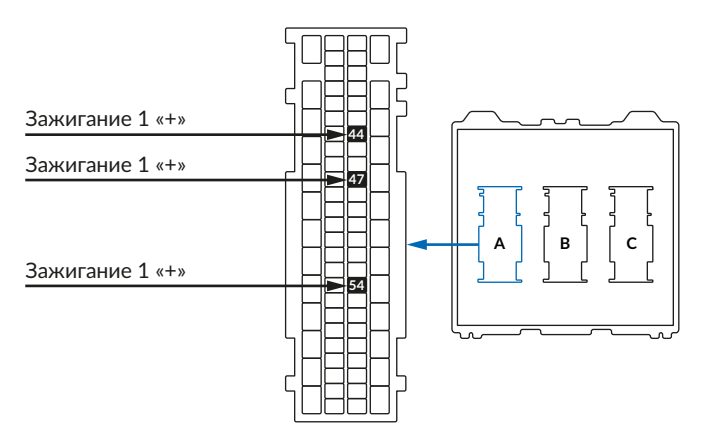

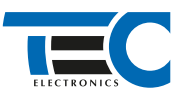

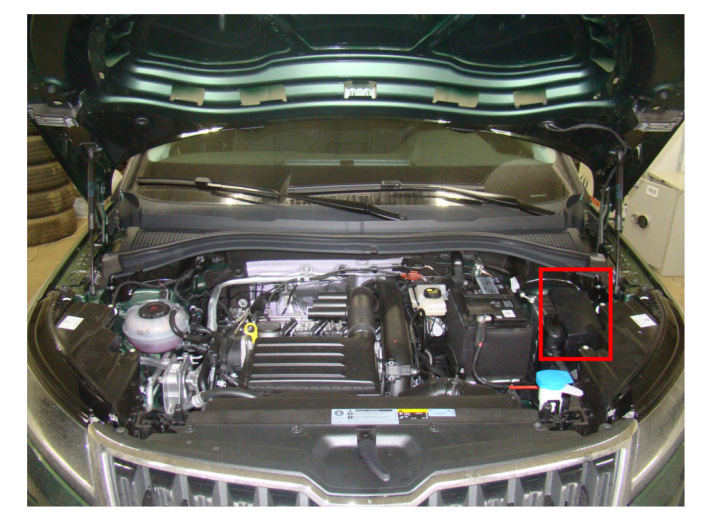

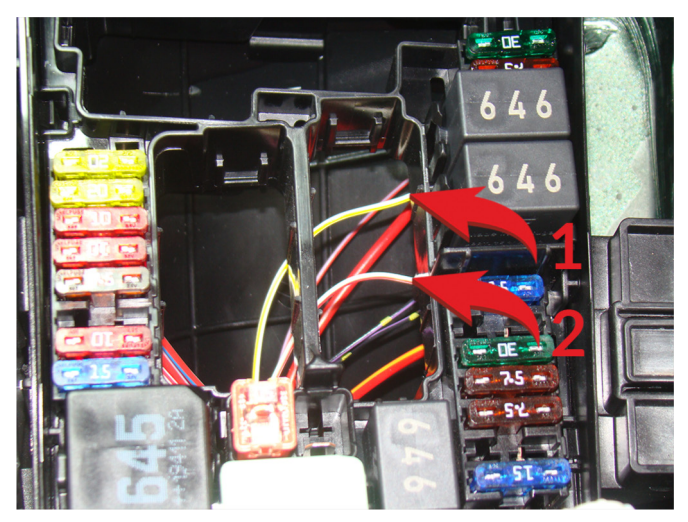

Место подключения стартера Подключение стартера: Подключение стартера: Подключение стартера: 1 – Стартер «-» (белый/желтый провод); 2 – Стартер «-» (белый/красный провод)

Также необходимо на все время автозапуска разорвать коричневый/красный провод (контакт № 3) в подрулевом блоке в 4-х контактном черном разъеме.

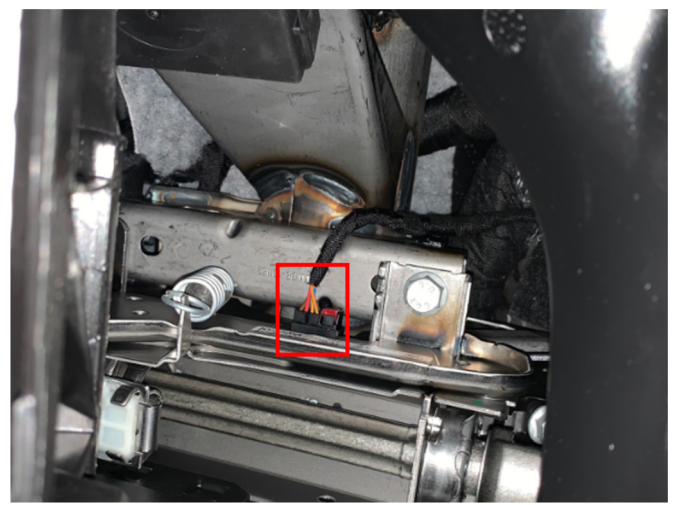

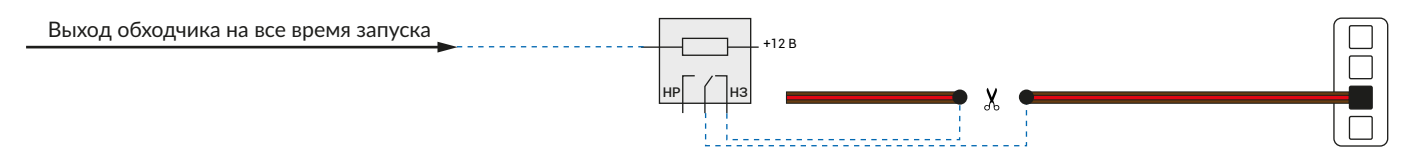

В зависимости от комплектации системы цвета проводов разъема Х2 (6-pin) могут отличаться. Алгоритм работы выходов разъема X2 определяется схемой подключения. Необходимо с помощью TECprog2 создать пользовательскую схему на основе типовой схемы подключения Призрак № 3.

#### **Пользовательская схема**

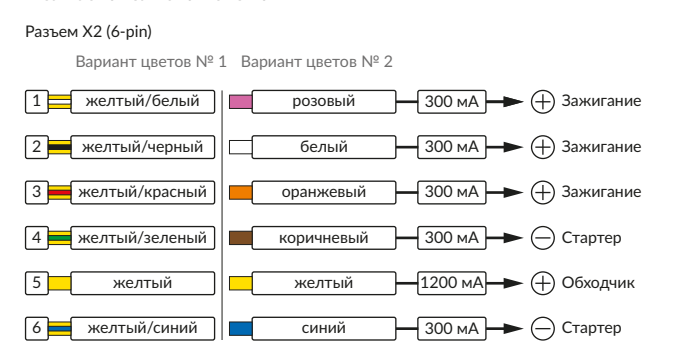

#### Временная диаграмма работы

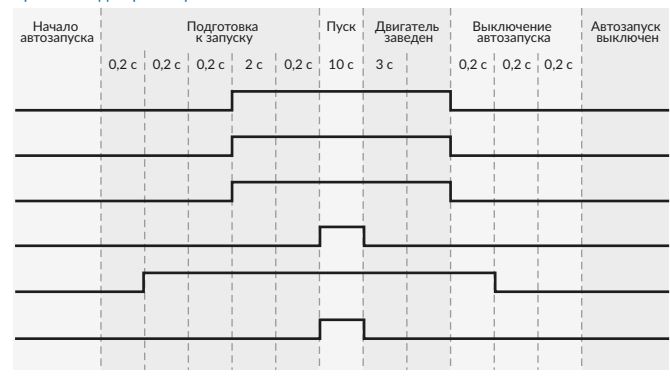

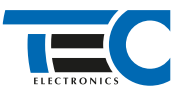

В меню программирования включите функцию автозапуска. Это необходимо осуществить через приложение TECprog2.

1. Перед началом программирования система Призрак должна быть согласована с автомобилем (должна быть выбрана группа/подгруппа а/м).

2. В пункте «Протокол управления бесключевым обходчиком» выберите протокол «ТЭК электроникс».

3. На время синхронизации ключа выберите в пункте № 3 «Способ подключения бесключевого обходчика «ТЭК электроникс» (тип штатного иммобилайзера)» алгоритм № 9.

4. Также на время синхронизации на розовый/черный провод необходимо назначить функцию № 49 «Управление «зажиганием» (автозапуск для определенных а/м)» с положительной полярностью. **Внимание:** после окончания синхронизации не забудьте переназначить этот выход на нужную вам функцию.

5. Осуществите подключение с помощью коммутационного жгута TEC-4595 к блоку ЭБУ а/м совместно с системой Призрак.

6. В приложении TECprog2 в разделе «Настройка параметров бесключевого обходчика» в пункте «Генерация ключа обходчика» нажмите на кнопку «Начать». Система начнет подавать звуковые сигналы. Дождитесь окончания прерывистых сигналов. Прозвучит трель. Если во время синхронизации произошла ошибка — система проинформирует об этом длительным тревожным звуковым сигналом и кодом ошибки. После получения данных из блока ЭБУ необходимо закончить процедуру клонирования ключа, нажав на кнопку «Продолжить» (в этот момент ПК должен иметь доступ к интернету). После получения ключа с сервера его необходимо записать в устройство.

7. Подключите систему Призрак к а/м и заведите а/м штатным образом, после этого процедура клонирования будет закончена. Пункт «Способ подключения бесключевого обходчика «ТЭК электроникс» (тип штатного иммобилайзера)» автоматически перейдет к значению 2.

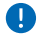

При наличии штатной сигнализации необходимо ее отключение через диагностику.

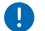

Коммутационный жгут TEC-4595 поддерживает работу с блоками ЭБУ: **МЕ17.5.26**, **MED17.5.21** и **MED17.5.25**  (см. маркировку блоков ЭБУ на белой наклейке).

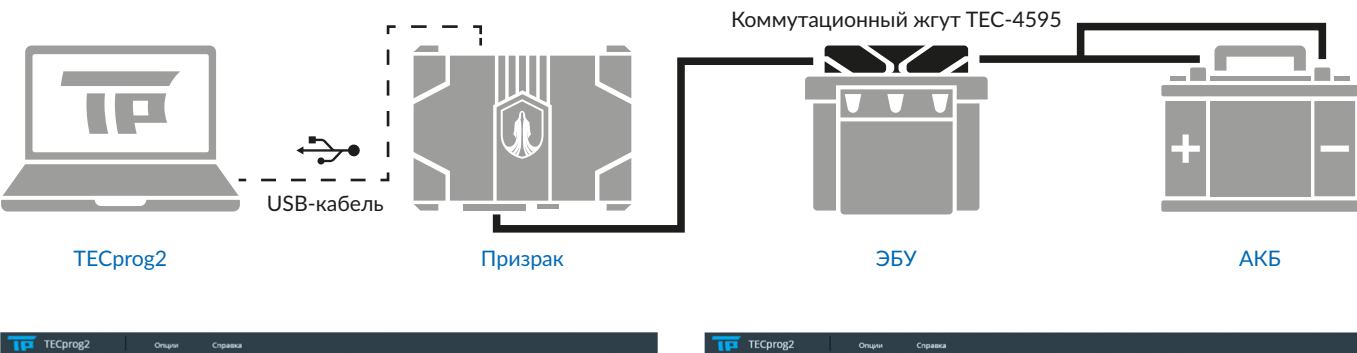

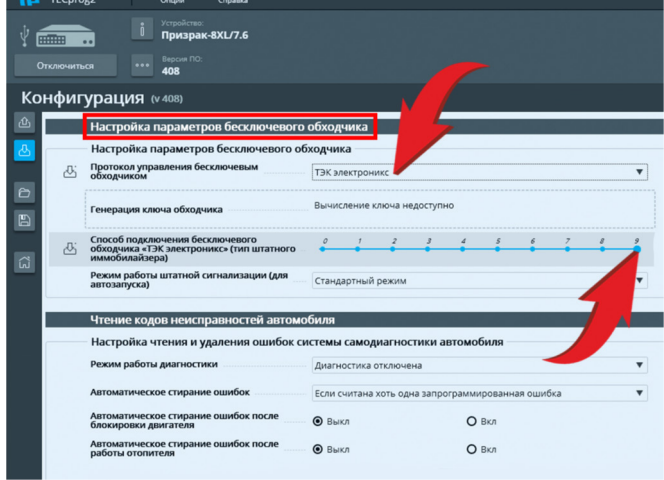

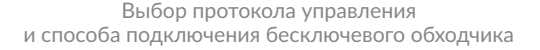

жство:<br>**ІЗПАК-ЯХІ /7.**і  $\overline{a}$ Конфигурация Входы и выходы ый ра .<br>№1 и №13 5 оранжевый/зелё  $Bx/B<sub>b</sub>$ E 6 в зелёный/чёрный Bxo, 7 белый/чёрный Выход ្ត្រ Выход  $\frac{1}{2}$  8  $\frac{1}{2}$  pos ий/чёрный Ē  $Bx0A$  $\boxed{11}$ серый/чёрный Выход ה Me IIR Raynuth IIR an  $18$  $\overline{\mathbf{H}}$  in Вход Контроль состояния стольсигнала Выход ה  $\boxed{19}$ синий ие ЦЗ. Открыть ЦЗ для дву синий/красный <mark>-</mark> Выход  $\overline{\phantom{a}}$  $\boxed{20}$ ioe ynpa 23 серый/жёлтый Вход + Аналоговая кнопка

Назначение функции № 49 «Управление зажиганием (автозапуск для определенных а/м)» на розовый/черный провод

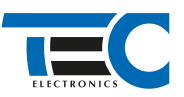

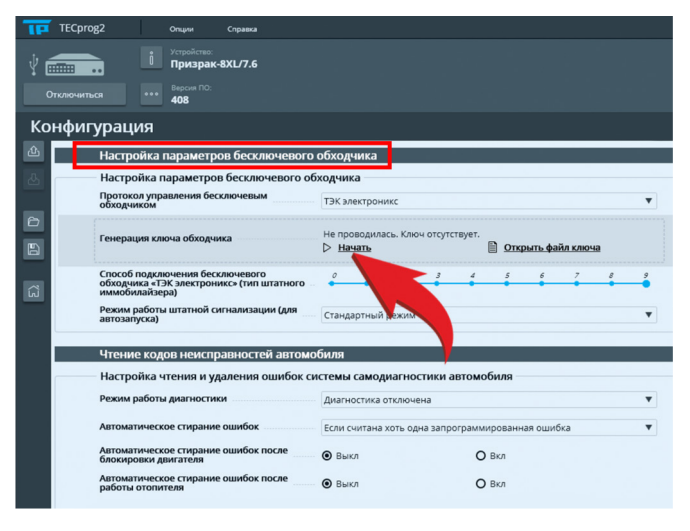

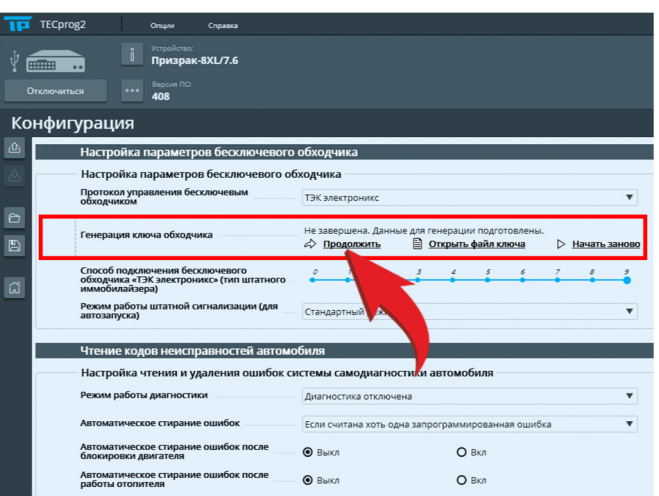

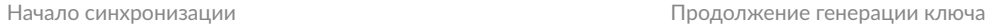

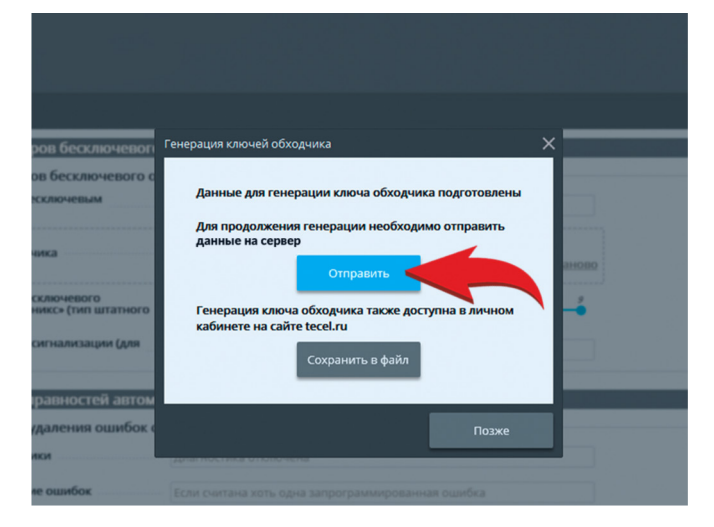

Отправка ключа на сервер Сандроев Ключ получен

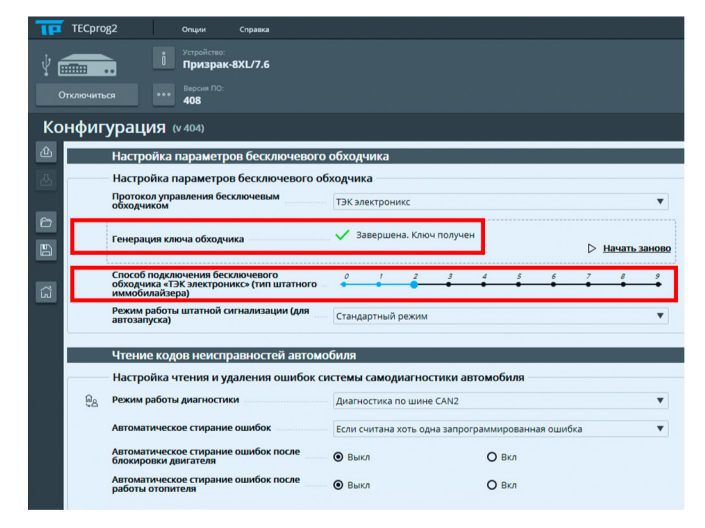

Окончание синхронизации после запуска а/м штатным ключом Маркировка блоков ЭБУ

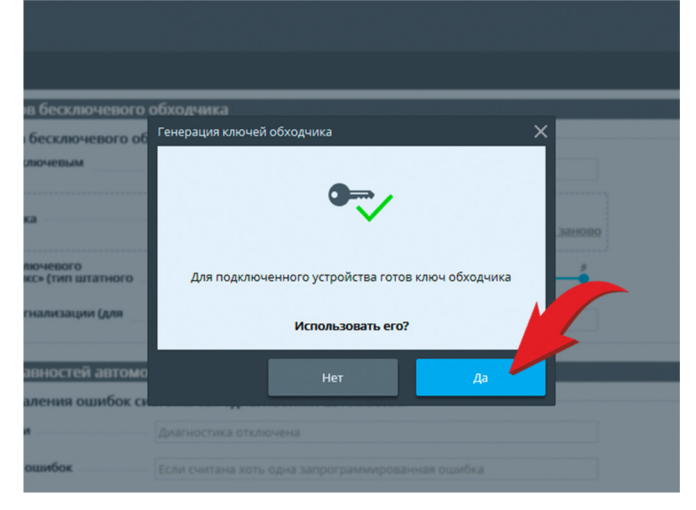

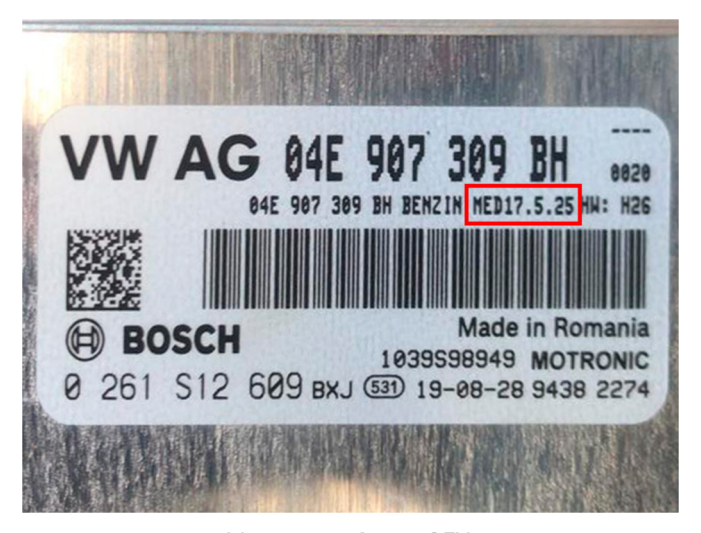